edexcel :::

Email pre-header View an [online version](file:///Z|/04.%20Sys%20&%20Process%20Support/SysPro/Standard%20Letters/Weekly%20updates/2014/20140528/1_files/1.htm) of this email

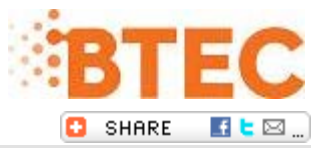

# **Exams Update - Thursday 29 May**

Welcome to your regular roundup of all the important updates at Edexcel. **[You can find all of our notices](http://enews.pearson.com/rsps/ct/c/1944/r/743/l/10934/t/1) [online](http://enews.pearson.com/rsps/ct/c/1944/r/743/l/10934/t/1)**

## Weekend System Outage

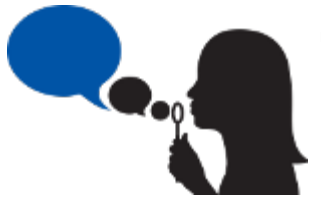

Please note due to essential maintenance the following services will be unavailable from 18:00 on Friday 30 May until 02:30 on Monday 2 June.

- Edexcel Online (following tabs will be unavailable GCE, GCSE, DIDA, PTE, Principal Learning/Projects, Edexcel Award, PLSC, Functional Skills and IAL).
- Results Plus

Please inform any colleagues at your centre that may be using any of the above systems. We apologise for any inconvenience this may cause

## New BTEC Level 1/Level 2 Firsts onscreen, on-demand test results

From Monday 2 June you will be able to view your learners' BTEC Level 1/Level 2 First onscreen test marks in addition to the unit grade achievement already provided. We are making this data available following feedback from teachers who have told us they would like to have as much information as possible regarding learners' performance in onscreen tests.

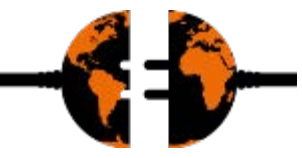

To view your learners' marks, simply log in to **Edexcel Online** and select **BTEC**, click on **Onscreen Testing** and choose either **View Results by test booking** or **View results by candidate**. Learner marks are displayed in the Test Score column.

Test marks will be available for the following subjects:

- *Business (Unit 2)*
- *Engineering (Unit 1)*
- *Information and Creative Technology (Units 1 & 2)*
	- *Sport (Units 1 & 7)*

*\*Test marks for Performing Arts (Unit 8) will also be available once results have been released.*

To further support your BTEC delivery, we have also published an online explanation of how boundaries for onscreen tests are set. You can find this and more information about onscreen tests and results [here.](http://enews.pearson.com/rsps/ct/c/1944/r/743/l/10936/t/1)

### Setting up myBTEC accounts for your colleagues

Over the course of the summer term we are uploading a number of BTEC First and BTEC National qualifications into the myBTEC service. Teachers and assessors within your centre may ask you to set up a personal

myBTEC account (using their Edexcel Online username and password details) so they can access the service for their summer planning.

For video guidance on how to set up myBTEC accounts and assign roles for your colleagues click [here](http://enews.pearson.com/rsps/ct/c/1944/r/743/l/10937/t/1). You can also refer to our guidance document [here.](http://enews.pearson.com/rsps/ct/c/1944/r/743/l/10938/t/1)

Like or dislike our updates? Tell us at [www.edexcel.com/complaintsandfeedback](http://enews.pearson.com/rsps/ct/c/1944/r/743/l/10939/t/1) If you'd like to contact us please visit [www.edexcel.com/contactus](http://enews.pearson.com/rsps/ct/c/1944/r/743/l/10940/t/1)

#### **Your information**

**Terms and Conditions**

- You are receiving this eNewsletter because you signed up for it, either by filling out a form, sending us ۵ an email, or subscribing via our website.
- × You can unsubscribe at any time **[here](http://enews.pearson.com/rsps/unsb/c/1944/r/743/l/10943/t/1)**.
- 0 For more details, take a look at our **[privacy policy](http://enews.pearson.com/rsps/ct/c/1944/r/743/l/10941/t/1)**.
- ٠ **[Share](http://enews.pearson.com/rsps/ct/c/1944/r/743/l/10942/t/1)** this email

Pearson Education Ltd, Edinburgh Gate, Harlow, Essex CM20 2JE. Registered office 872828